Sistemas Dell DR4100 Guia de Noções Básicas

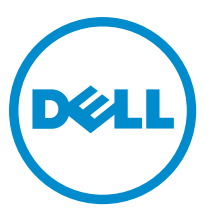

Modelo normativo: E14S Series Tipo normativo: E14S001

# Notas, avisos e advertências

NOTA: Uma NOTA indica informações importantes para utilizar melhor o computador. W

CUIDADO: Um AVISO indica possíveis danos ao hardware ou perda de dados e ensina como evitar o problema.

ATENÇÃO: Uma ADVERTÊNCIA indica possíveis riscos de danos à propriedade, de lesões corporais ou até mesmo de morte.

#### **©** 2012 Dell Inc.

Marcas comerciais usadas neste texto: Dell™, o logotipo Dell, Dell Boomi™, Dell Precision™ , OptiPlex™, Latitude™, PowerEdge™, PowerVault™, PowerConnect™, OpenManage™, EqualLogic™, Compellent™, KACE™, FlexAddress™, Force10™ e Vostro™ são marcas comerciais da Dell Inc. Intel®, Pentium®, Xeon®, Core® e Celeron® são marcas registradas da Intel Corporation nos Estados Unidos e em outros países. AMD® é marca registrada e AMD Opteron™, AMD Phenom™ e AMD Sempron™ são marcas comerciais da Advanced Micro Devices, Inc. Microsoft®, Windows®, Windows Server®, Internet Explorer®, MS-DOS®, Windows Vista® e Active Directory® são marcas comerciais ou marcas registradas da Microsoft Corporation nos Estados Unidos e/ou em outros países. Red Hat® e Red Hat® Enterprise Linux® são marcas registradas da Red Hat, Inc. nos Estados Unidos e/ou em outros países. Novell® e SUSE® são marcas registradas da Novell Inc. nos Estados Unidos e/ou em outros países. Oracle® é marca registrada da Oracle Corporation e/ou afiliadas. Citrix®, Xen®, XenServer® e XenMotion® são marcas registradas ou marcas comerciais da Citrix Systems, Inc. nos Estados Unidos e/ou em outros países. VMware®, Virtual SMP®, vMotion®, vCenter® e vSphere® são marcas registradas ou marcas comerciais da VMware, Inc. nos Estados Unidos ou em outros países. IBM® é marca registrada da International Business Machines Corporation.

2012 - 11

Rev. A01

# Instalação e configuração

ATENÇÃO: Antes de executar o procedimento a seguir, siga as instruções de segurança fornecidas com o sistema.

## Remover o sistema de rack da embalagem

Remova o sistema da embalagem e identifique cada item.

Monte os trilhos e instale o sistema no rack, seguindo as instruções de segurança e as instruções de instalação fornecidas com o sistema.

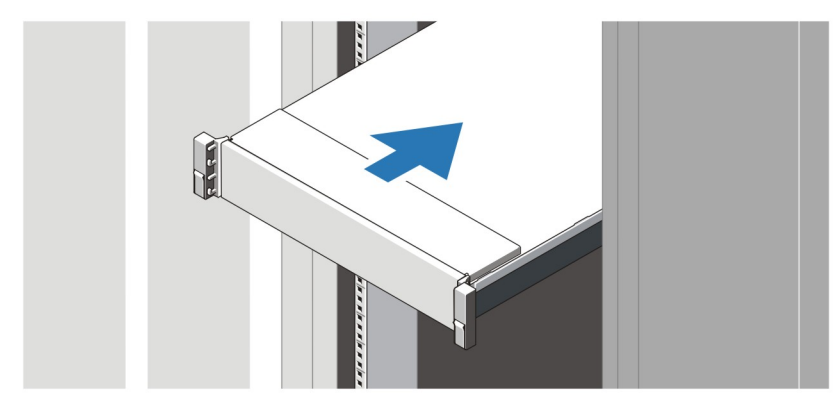

Figura 1. Instalar os trilhos e o sistema no rack

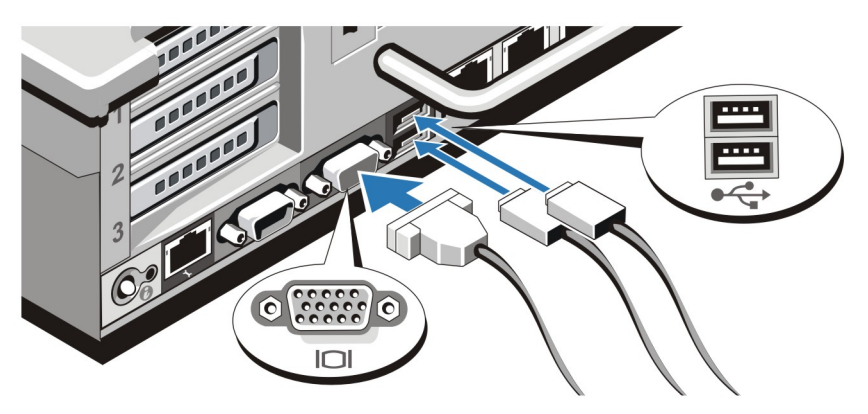

### Conectar o teclado, o mouse e o monitor

Figura 2. Conectar o teclado, o mouse e o monitor

Conecte o teclado, o mouse e o monitor (opcional).

Os conectores na parte traseira do sistema têm ícones que indicam quais cabos devem ser ligados a cada conector. Aperte os parafusos (se houver) no conector do cabo do monitor.

### Conectar o(s) cabo(s) de alimentação

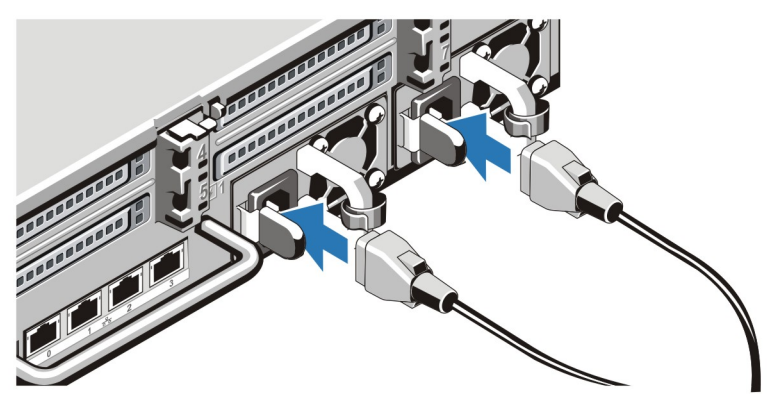

Figura 3. Conectar o(s) cabo(s) de alimentação

Conecte o(s) cabo(s) de alimentação ao sistema e, se for usado um monitor, conecte o cabo de alimentação do monitor.

## Prender o(s) cabo(s) de alimentação

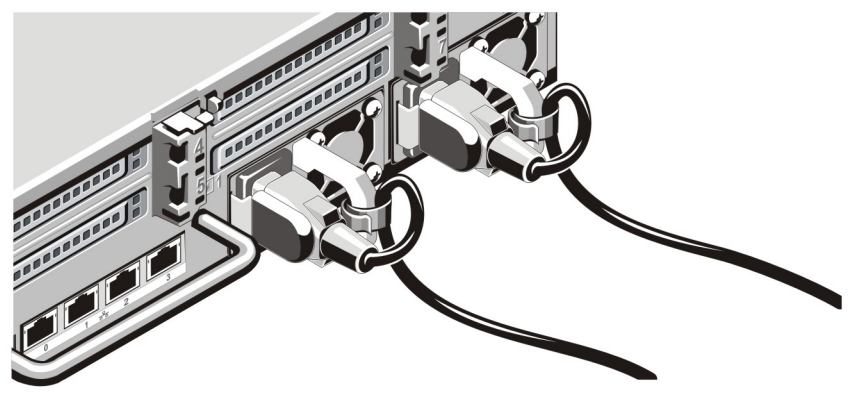

Figura 4. Prender o(s) cabo(s) de alimentação

Dobre o(s) cabo(s) de alimentação do sistema conforme mostra a ilustração e prenda o(s) cabo(s) no gancho. Conecte a outra extremidade do(s) cabo(s) de alimentação a uma tomada elétrica aterrada ou a uma fonte de energia separada, por exemplo, uma UPS (Uninterruptible Power Supply - fonte de alimentação ininterrupta) ou uma PDU (Power Distribution Unit - unidade de distribuição de energia).

## Ligar o sistema

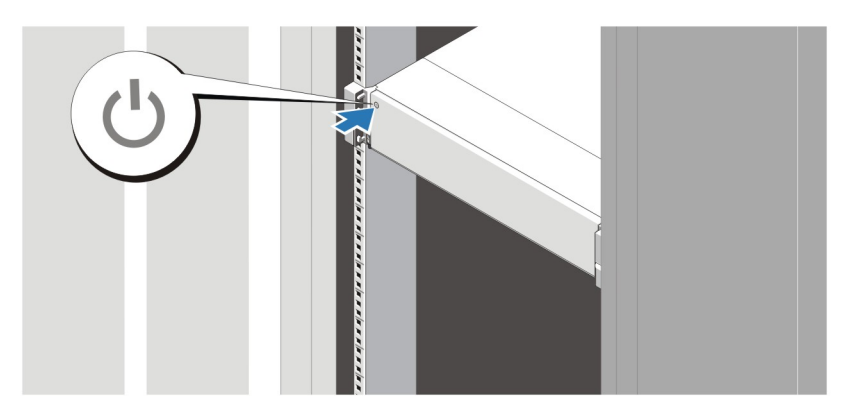

### Figura 5. Ligar o sistema

Pressione o botão liga/desliga. A luz de alimentação deve acender.

### Instalar o bezel opcional

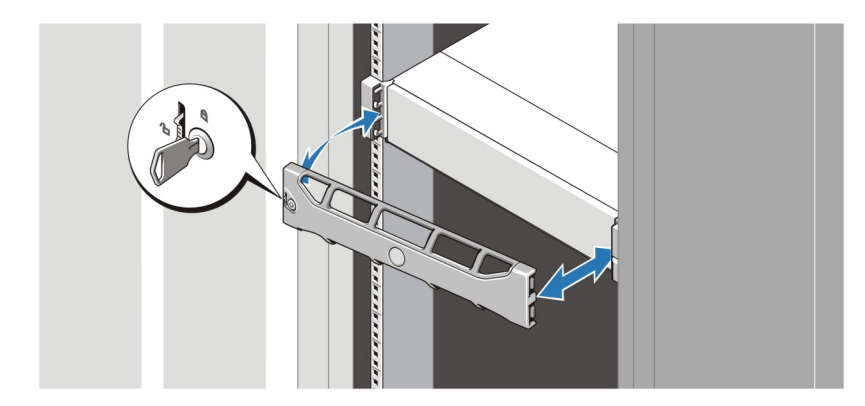

### Figura 6. Instalar o bezel

Instale o bezel (opcional).

### Contrato de licença de software Dell

Antes de usar o sistema, leia o contrato de licença de software Dell fornecido com o sistema. Você precisa considerar as mídias do software Dell instalado como cópia de BACKUP do software instalado no disco rígido do seu sistema. Se você não aceitar os termos do contrato, ligue para o serviço de assistência ao cliente. Para clientes nos EUA, ligue para 800-WWW-DELL (800-999-3355). Os clientes fora dos Estados Unidos deverão visitar o site support.dell.com e selecionar o seu país ou a sua região na parte inferior da página.

# Outras informações úteis

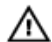

ATENÇÃO: Consulte as informações de normalização e segurança fornecidas com o sistema. As informações de garantia podem estar incluídas neste documento ou em um documento separado.

- O Manual do proprietário fornece informações sobre os recursos do sistema e descreve como solucionar problemas e instalar ou trocar componentes do sistema. Este documento está disponível online em support.dell.com/manuals.
- 0 Guia de Interoperabilidade fornece informações sobre as versões de software e hardware suportados pelo sistema. Este documento está disponível online em support.dell.com/manuals.
- A documentação do rack descreve como instalar o sistema no rack, se necessário.
- O Guia de Referência da Linha de Comando fornece informações sobre o gerenciamento das operações de replicação e backup de dados do sistema DR4100 com o uso da interface de linha de comando (CLI). Este documento está disponível online em support.dell.com/manuals.
- O Guia do Administrador fornece informações sobre o que fazer na primeira inicialização durante a configuração inicial do sistema. Este documento está disponível online em support.dell.com/manuals.
- Para ver uma explicação sobre uma abreviação ou um acrônimo usado neste documento, consulte o glossário em support.dell.com/manuals.

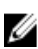

Ø

**NOTA:** Verifique sempre se há atualizações disponíveis no site support.dell.com/manuals e leia-as primeiro, pois elas geralmente substituem informações contidas em outros documentos.

NOTA: Ao fazer o upgrade do seu sistema, é recomendável que você faça download e instale o pacote de upgrade mais recente, que pode ser obtido em support.dell.com.

# Obter assistência técnica

Se você não entender um procedimento descrito neste guia ou se não conseguir executar o sistema como esperado, consulte o seu *Manual do proprietário* emsupport.dell.com. A Dell fornece várias opções de serviço e suporte on-line e por telefone. Para obter mais detalhes, visite support.dell.com.

# Informações da NOM

As informações referentes ao dispositivo descrito neste documento e mostradas a seguir estão de acordo com os requisitos das Normas Oficiais Mexicanas (NOM):

 $\Box$  Importador:  $\Box$ 

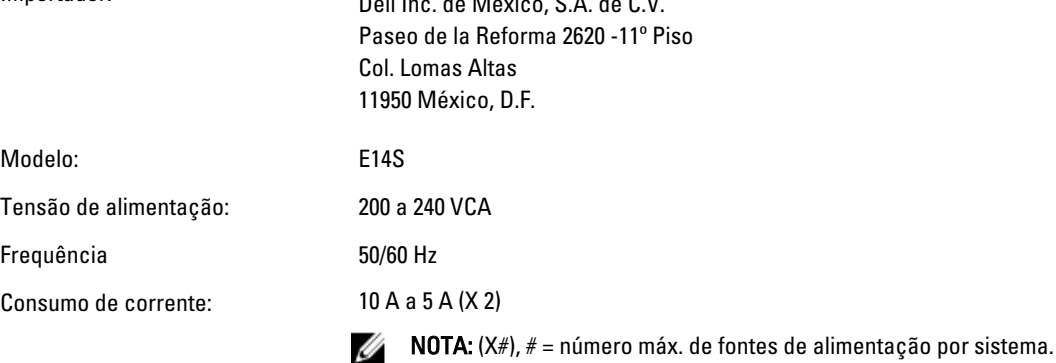

### Especificações técnicas

Ø

NOTA: As especificações a seguir se limitam àquelas exigidas por lei para serem fornecidas com o computador. Para obter uma lista completa e atual das especificações do seu computador, visite o site support.dell.com.

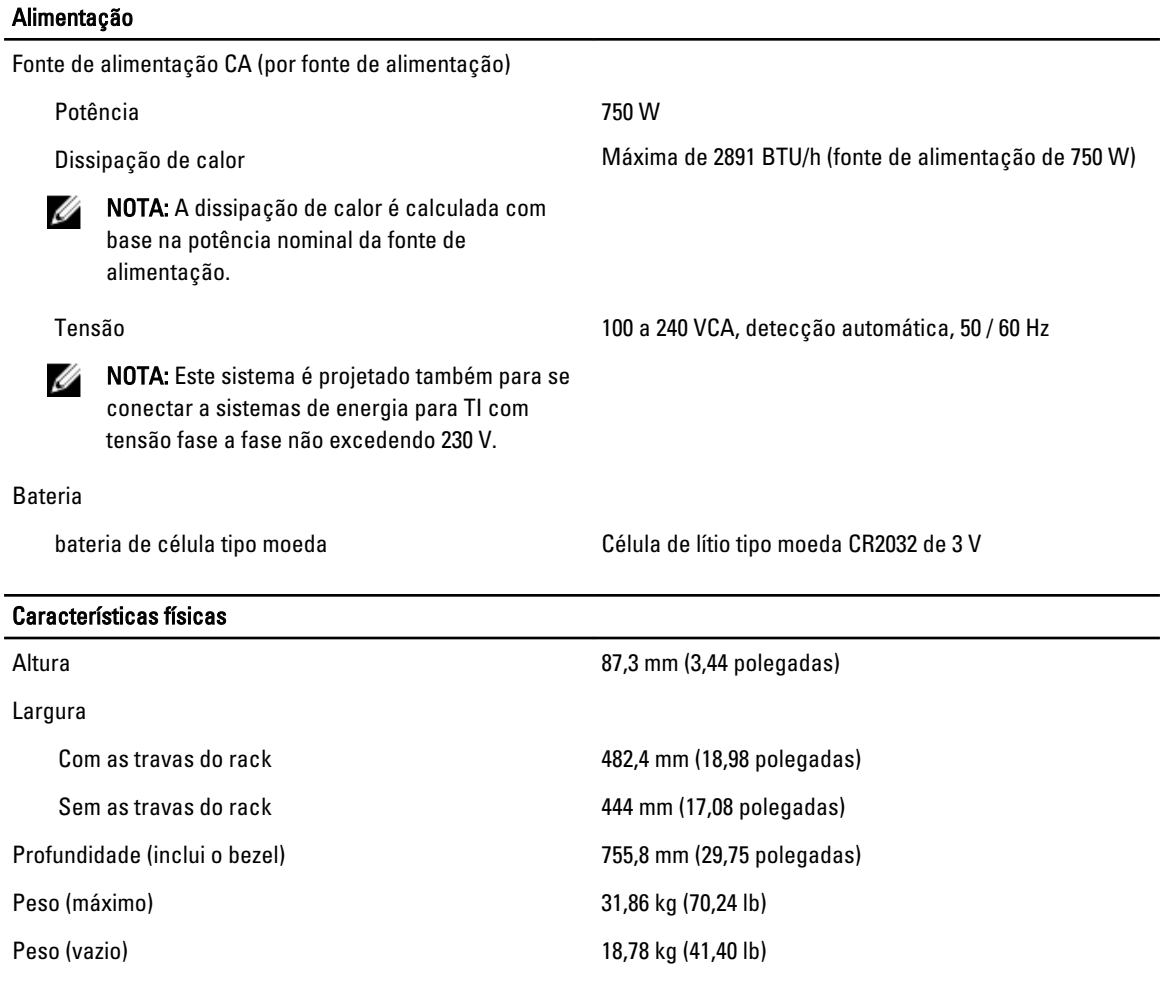

#### Requisitos ambientais

NOTA: O seu sistema pode tolerar picos de temperatura na faixa de 40 °C a 45 °C em datacenters resfriados por ar fresco. Para obter mais informações consulte o Manual do proprietário em support.dell.com/manuals.

NOTA: Para obter informações adicionais sobre os requisitos ambientais para configurações específicas do sistema, visite o site dell.com/environmental\_datasheets.

### Temperatura:

Ø

Ø

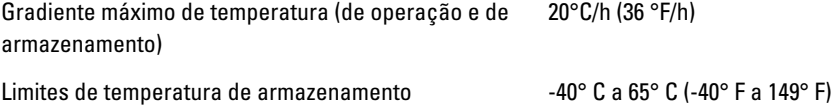

#### Requisitos ambientais

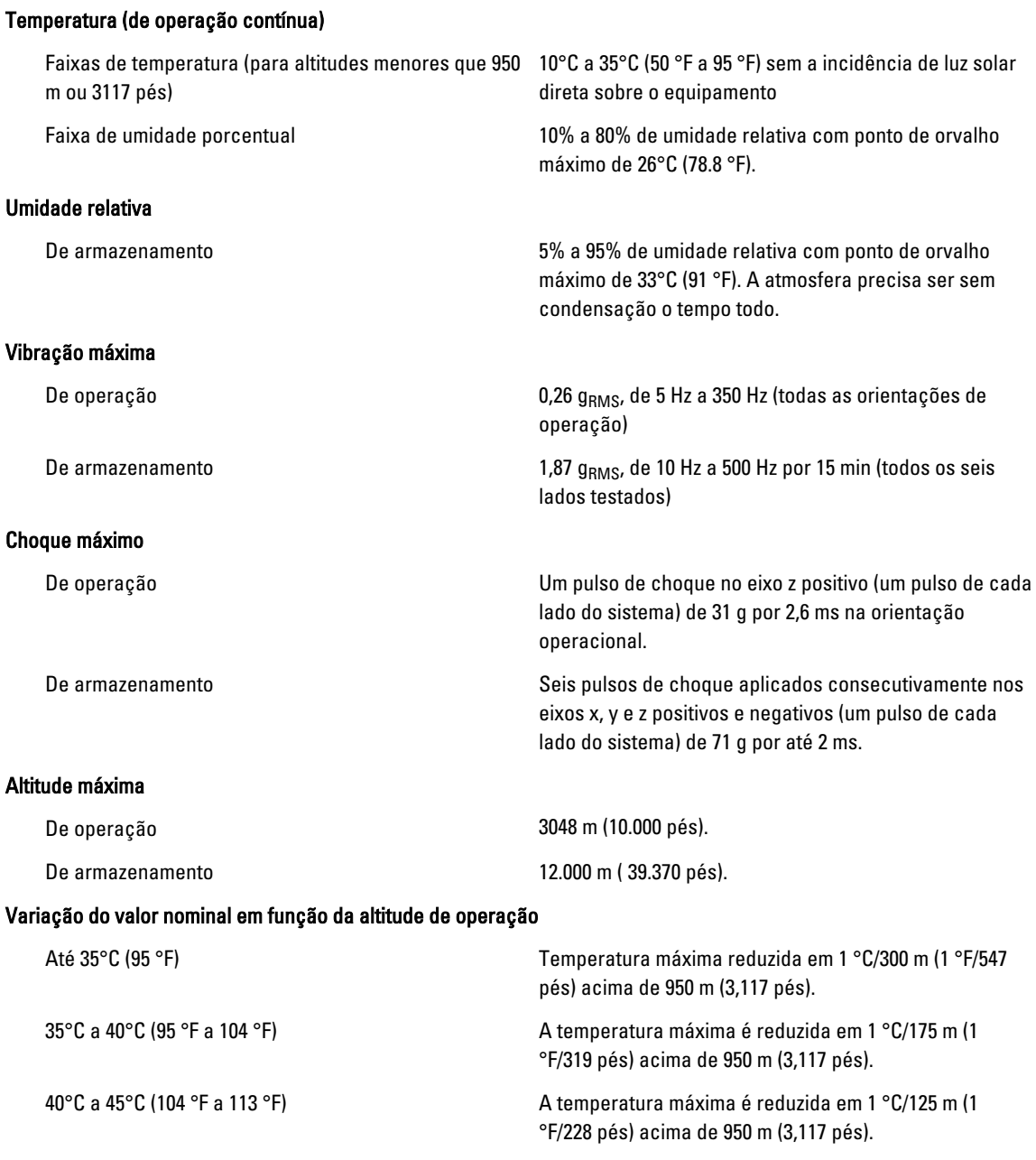

### Contaminação por partículas

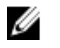

NOTA: Esta seção define os limites para ajudar a evitar danos e/ou falha por contaminação gasosa ou contaminação de particulados aos equipamentos de TI. Se for determinado que os níveis de contaminação gasosa ou de contaminação de particulados estiver além dos limites especificados abaixo e que este for o motivo de danos e/ou falhas no seu equipamento, poderá ser necessário que você corrija as condições ambientais que estão causando estes problemas. A correção das condições ambientais é responsabilidade do cliente.

#### Requisitos ambientais

#### Filtragem de ar

**NOTA:** Aplica-se apenas a ambientes de data center. Os requisitos de filtragem de ar não se aplicam a equipamento de TI projetado para ser usado fora de um data center, em ambientes como escritórios ou fábricas.

Poeira condutiva

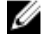

Ø

NOTA: Aplica-se tanto a ambientes de data center como a ambientes que não sejam de data center.

Poeira corrosiva

NOTA: Aplica-se tanto a ambientes de data center U como a ambientes que não sejam de data center.

Filtragem de ar para data center de Classe 8 conforme definida na ISO 14644-1 com limite superior de confiança de 95%.

Ø NOTA: O ar que entra no data center precisa ter filtragem MERV11 ou MERV13.

O ar precisa estar livre de poeira condutiva, partículas de zinco ou outras partículas condutivas.

- O ar precisa estar livre de poeira corrosiva.
- A poeira residual presente no ar precisa ter um ponto de deliquescência menor que 60% de umidade relativa.

#### Contaminação gasosa

NOTA: Níveis máximos de contaminantes corrosivos medidos a ≤50% de umidade relativa

Taxa de corrosão do cupom de cobre <300 Å/mês para Classe G1 conforme definido pela ANSI/ISA71.04-1985.

Taxa de corrosão do cupom de prata entra entra example definido pela AHSRAE TC9.9.